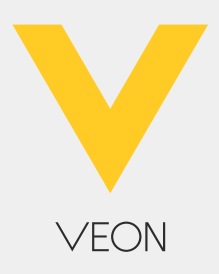

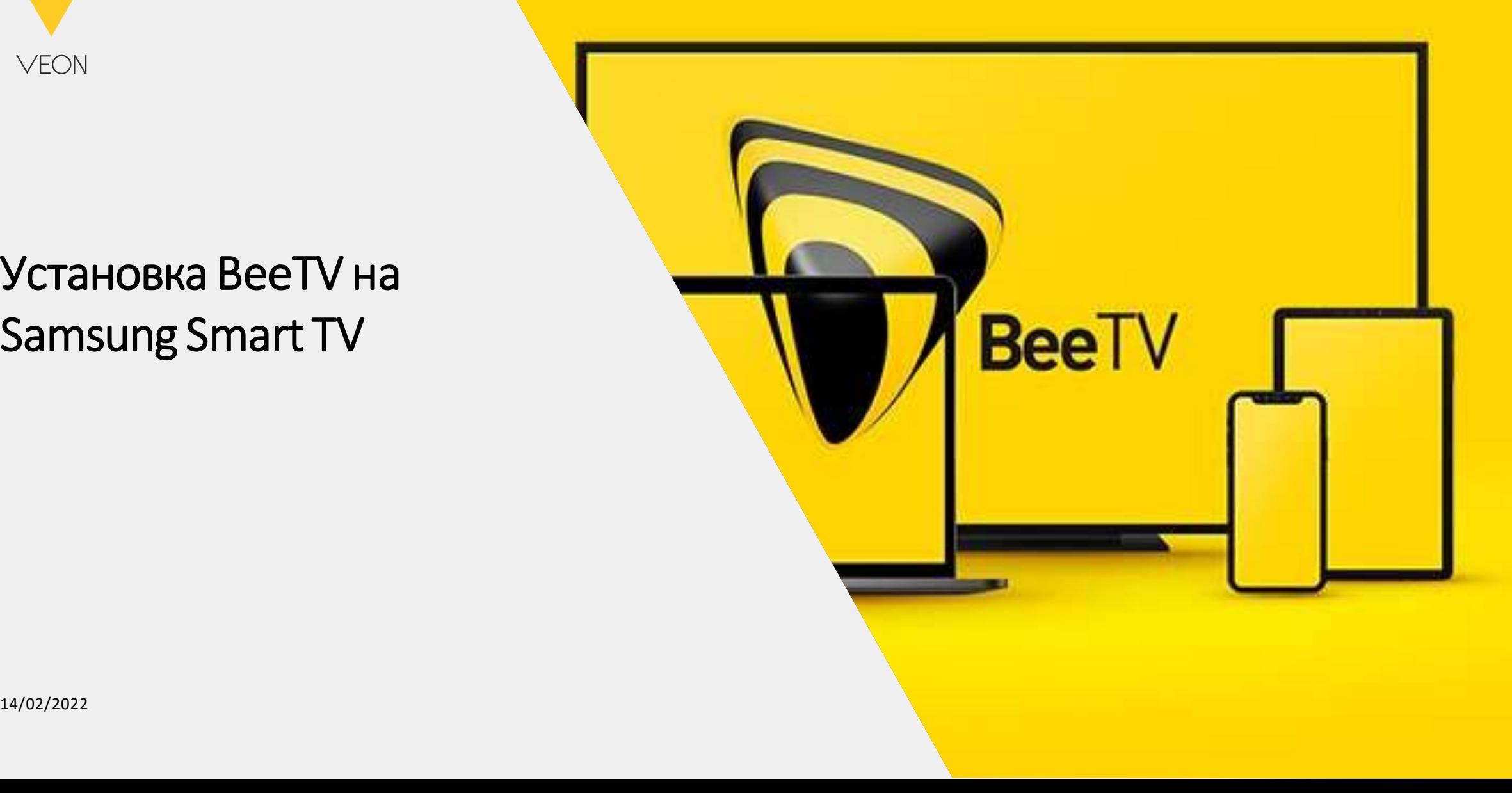

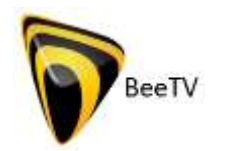

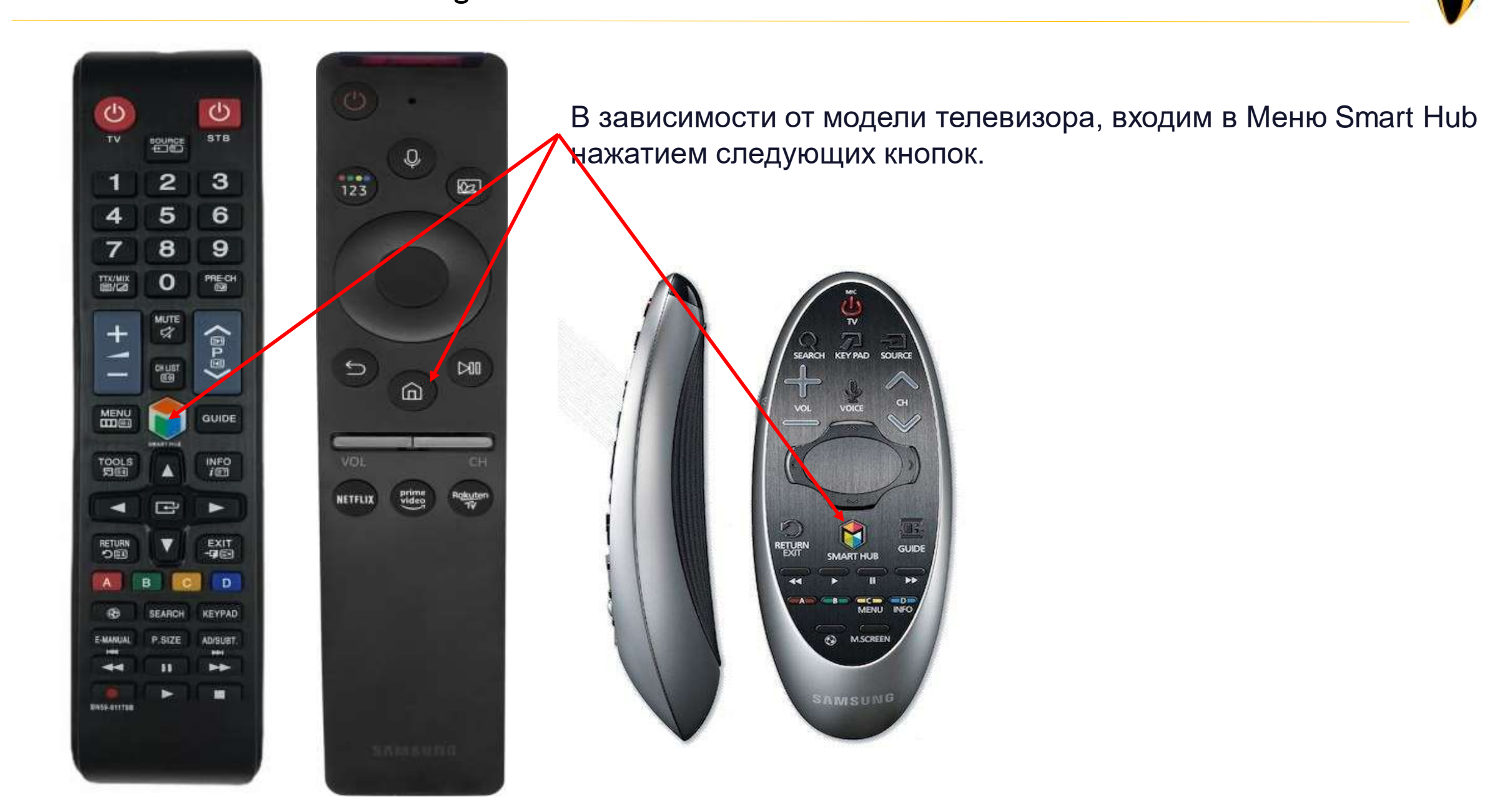

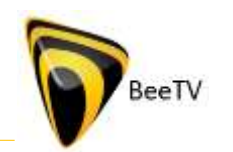

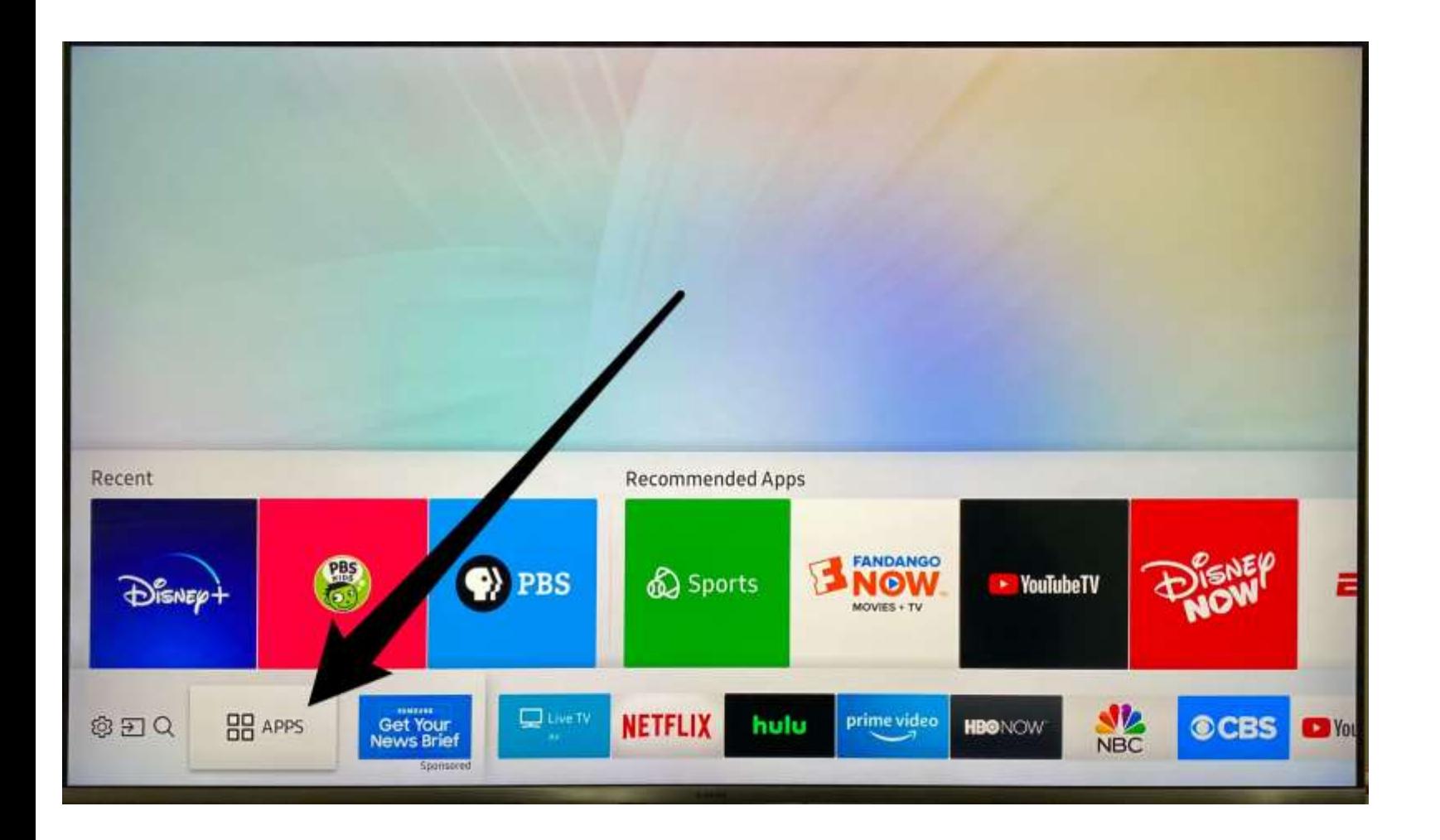

#### Далее входим в Раздел APPS

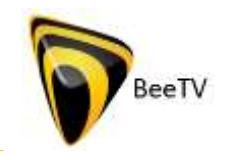

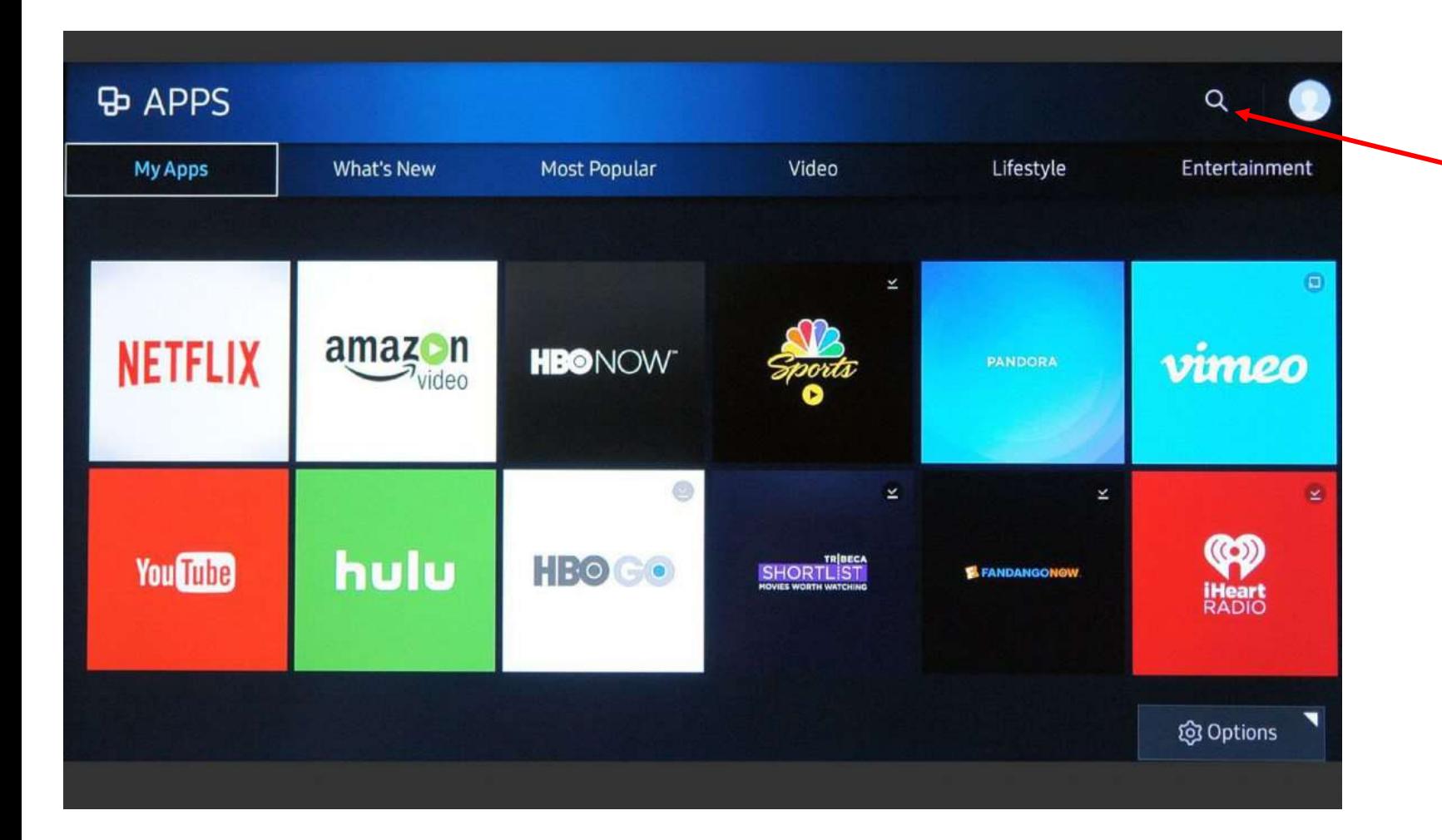

Нажимаем на кнопу Поиска и в поле ввода текста набираем BeeTV

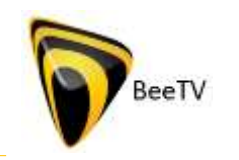

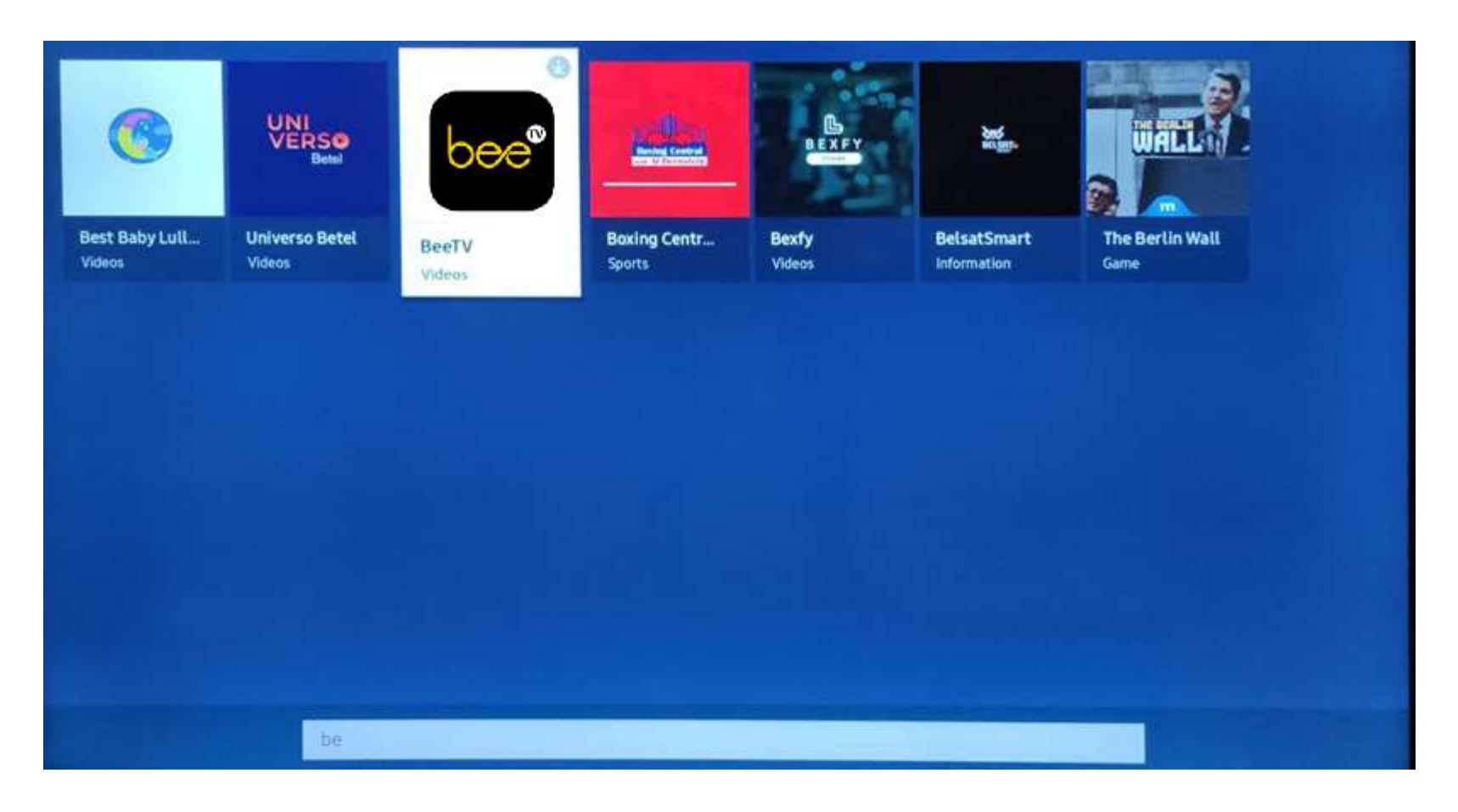

Выбираем из списка найденных приложений BeeTV. Нажимаем ОК

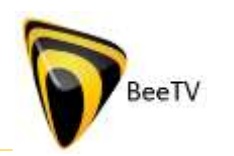

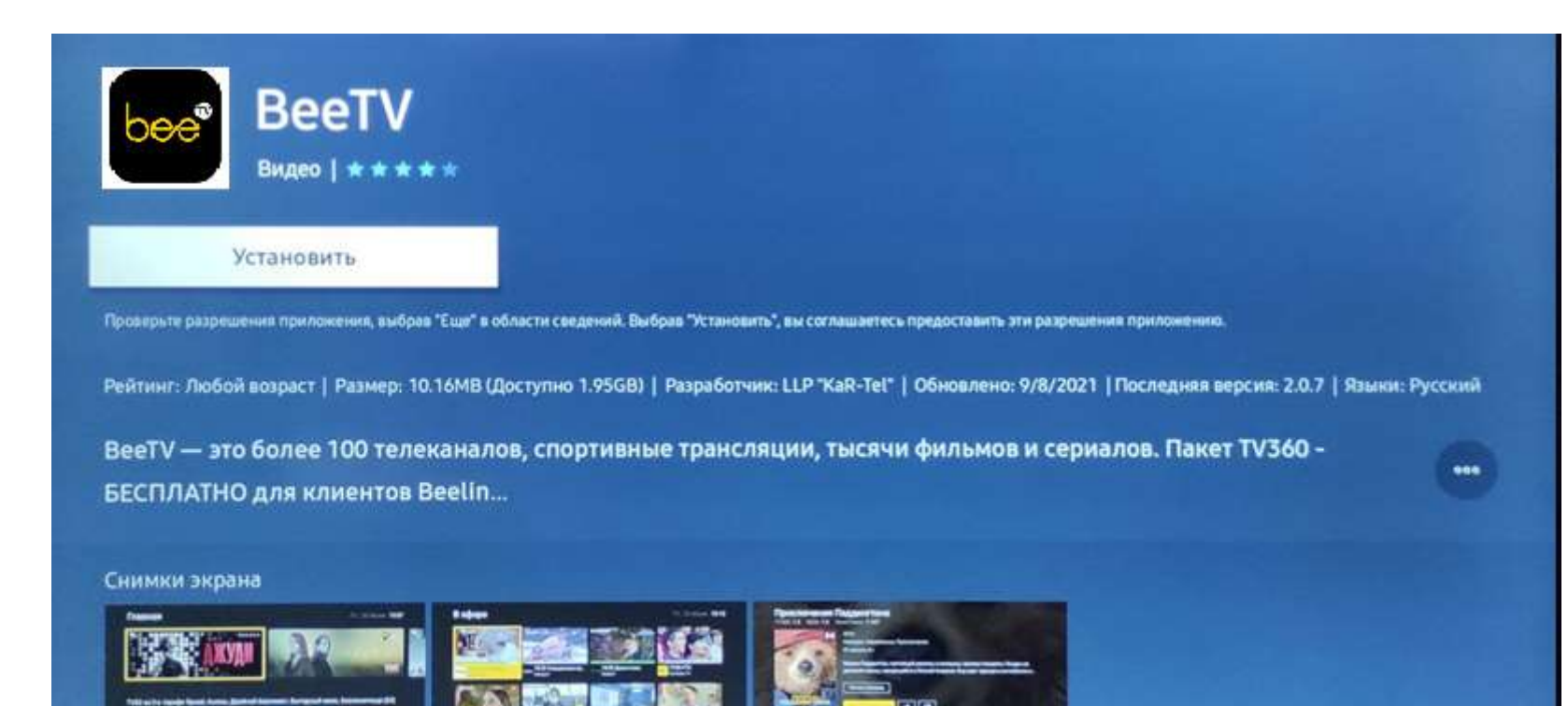

#### Нажимаем установить

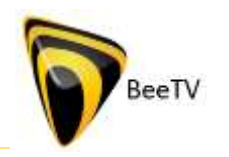

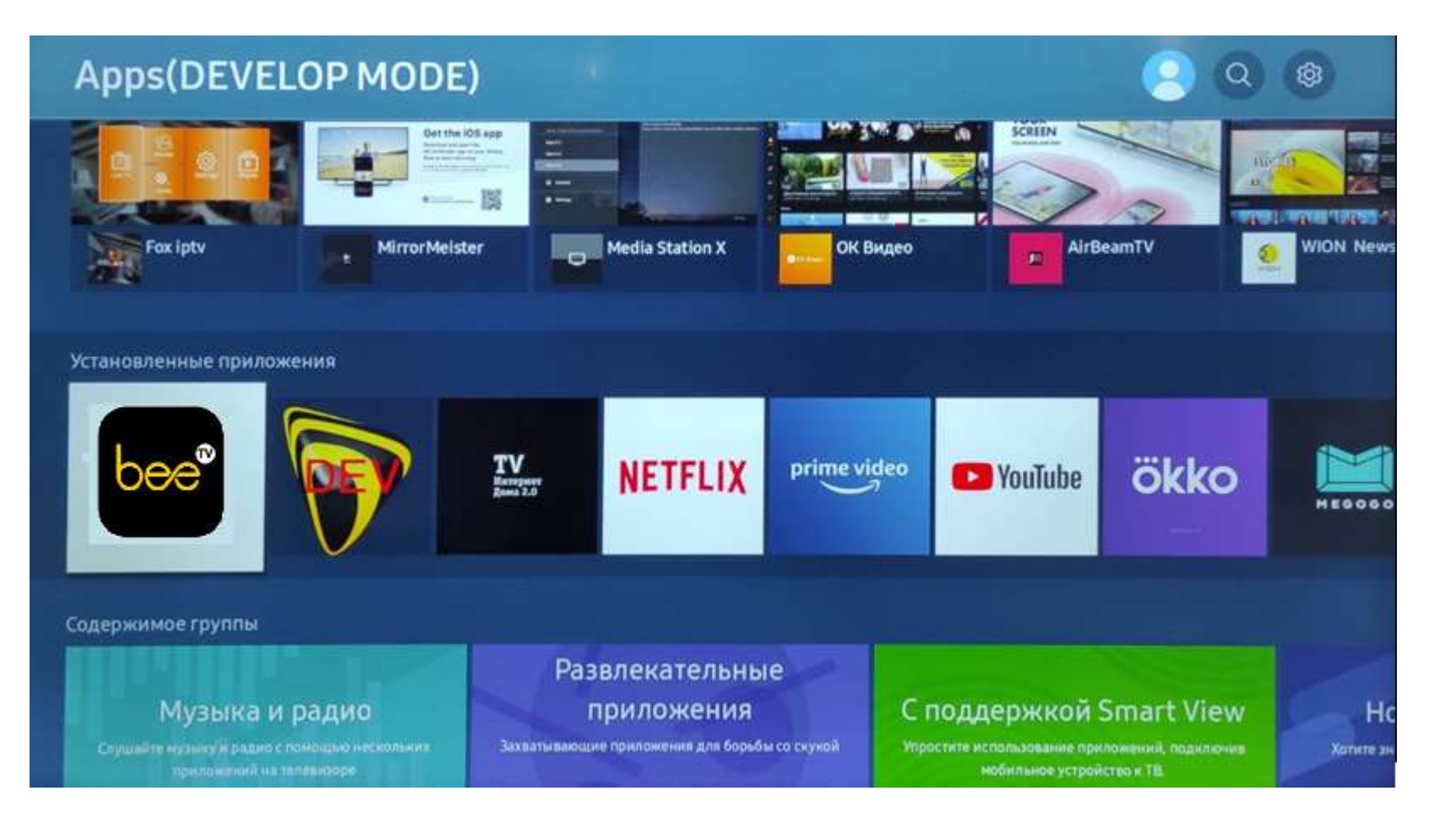

Приложение появится в списке установленных в APPS.

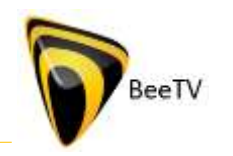

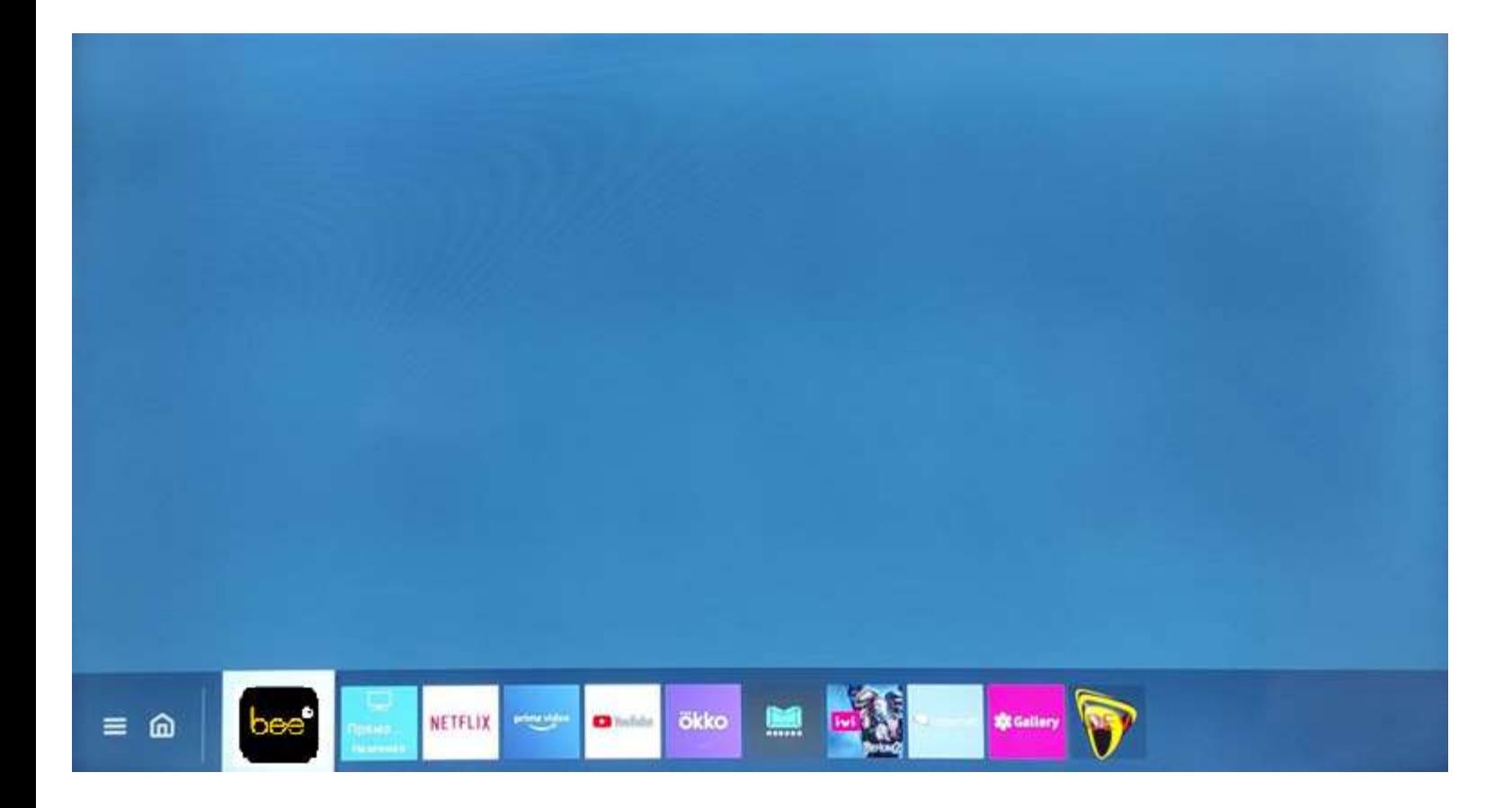

Либо его можно вывести на главную. При нажатии на кнопку (Домой или Smart Hub) приложение будет в указанном списке.